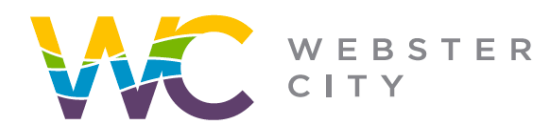

**City of Webster City** 400 Second Street **PO Box 217** Webster City, IA 50595 p: (515) 832-9141 f: (515) 832-6686

webstercity.com

## **How to Pay for a Permit**

Step 1: Go to our [Portal](https://ci-webstercity-ia.smartgovcommunity.com/Public/Home) website.

Step 2: Log into your portal, if you have not created a portal you will need to first sign up (see "How to Create Portal" guideline for help).

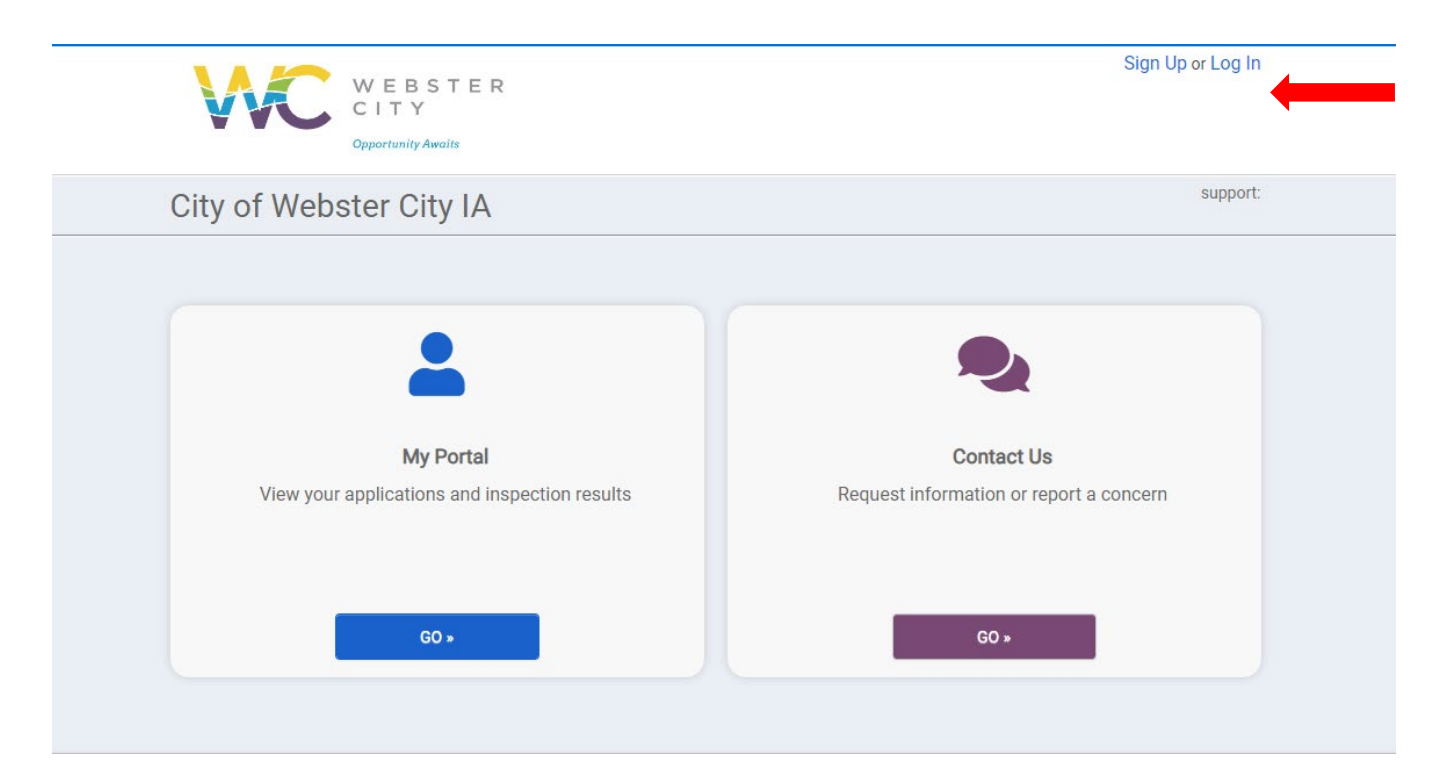

## Step 3: Select "My Portal".

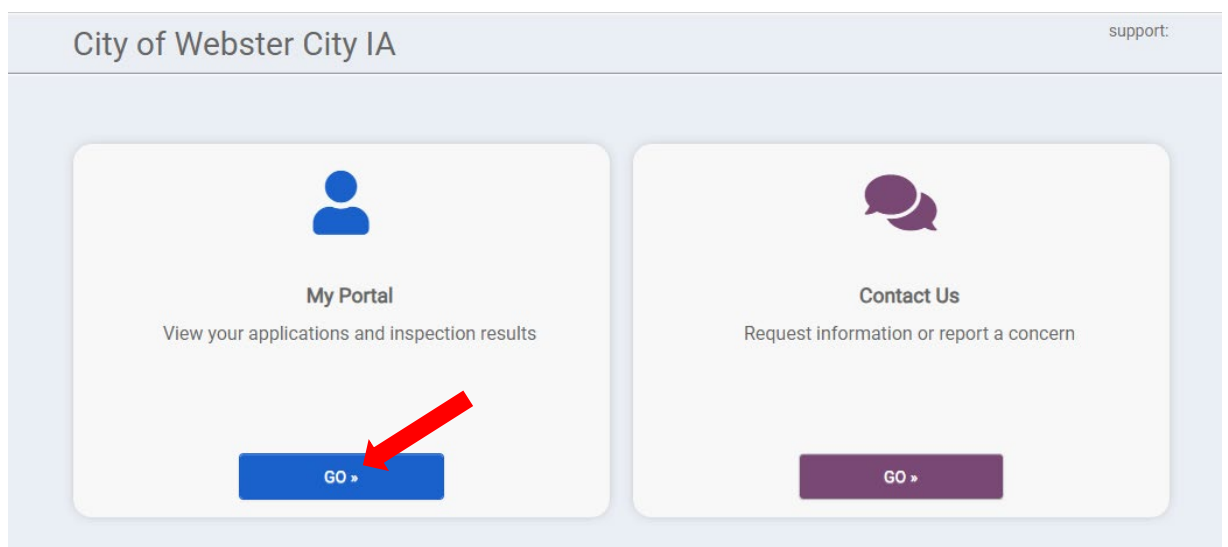

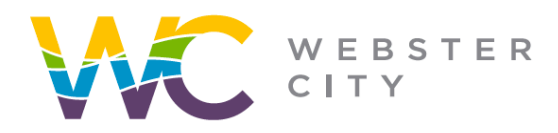

Step 3: Select "View".

City of Webster City 400 Second Street **PO Box 217** Webster City, IA 50595 p: (515) 832-9141 f: (515) 832-6686

webstercity.com

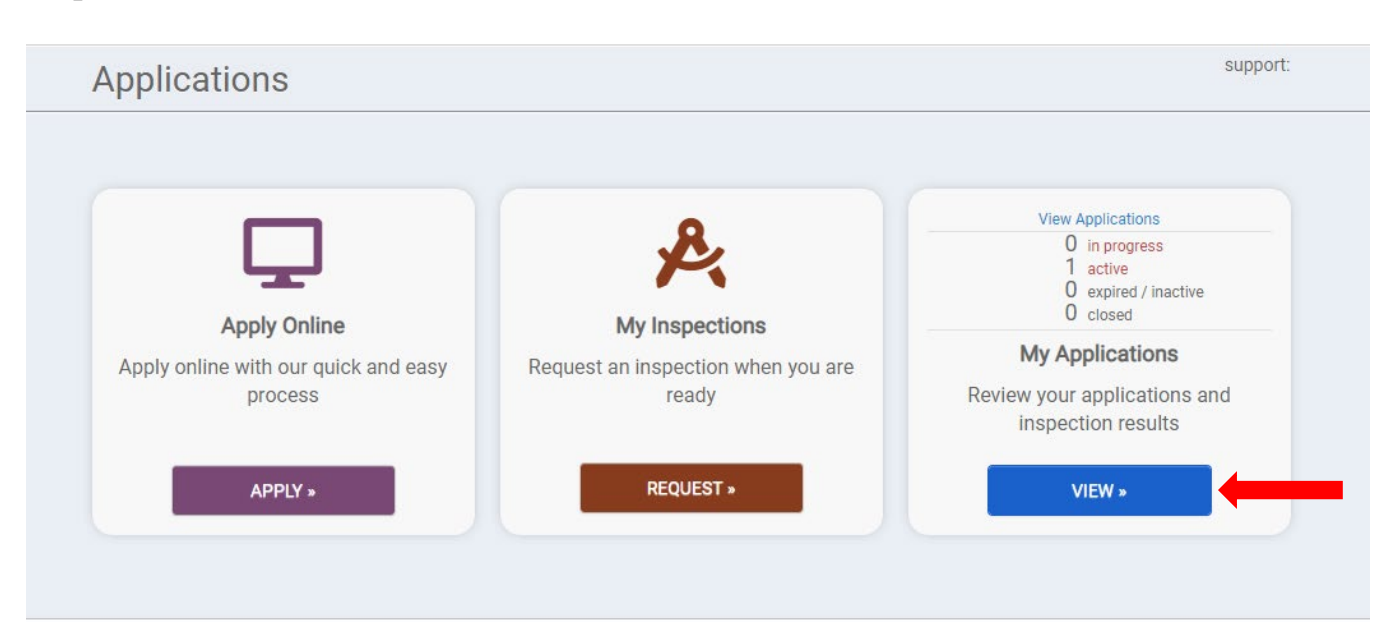

Step 4: Select "Active" tab and select your specific permit number.

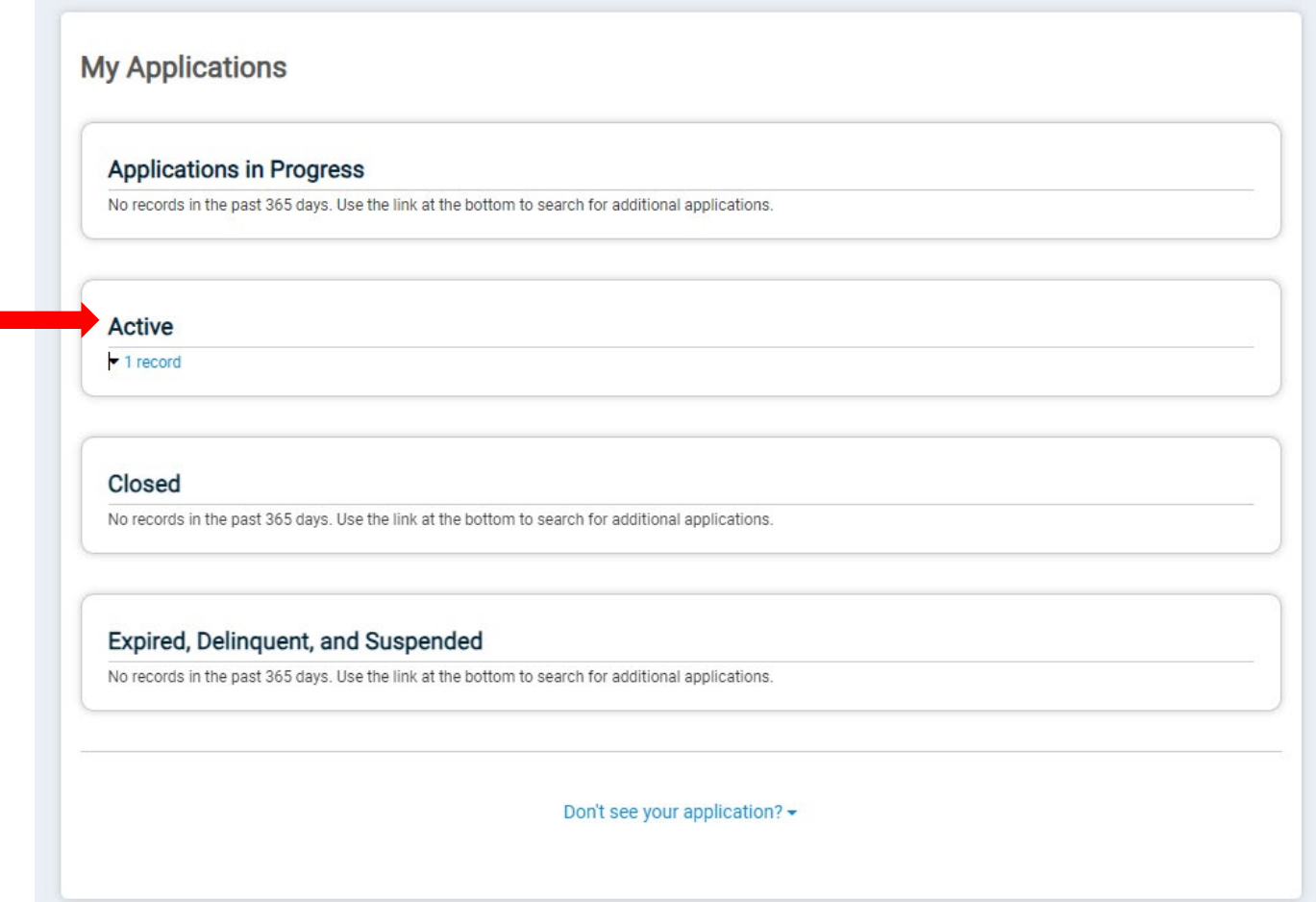

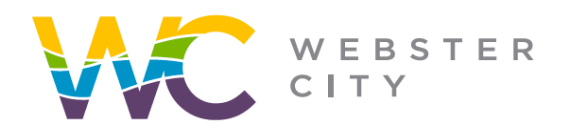

City of Webster City 400 Second Street **PO Box 217** Webster City, IA 50595

## webstercity.com

## Step 5: Select "Pay Online"

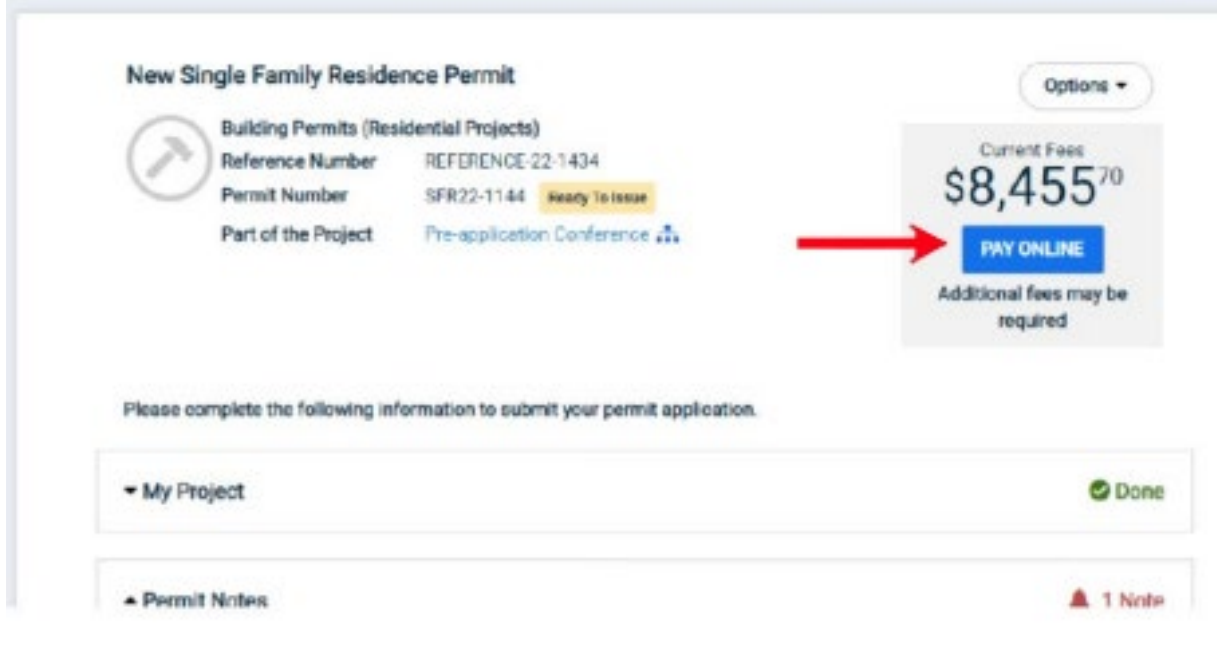